**Это Краткое руководство содержит инструкции по подключению к данному устройству телевизора и BD/ DVD-проигрывателя, применению настроек и воспроизведению содержимого. Дополнительные сведения о работе устройства приведено в "Инструкции по эксплуатации" на поставляемом диске CD-ROM. Перед использованием изделия прочтите прилагаемую "Брошюру по безопасности". Указания по эксплуатации и настройке** 

# **EXPAMAHA YSP-2500** [YSP-CU2500 + NS-WSW120] **Краткое руководство Русский**

 $\overline{\phantom{a}}$ 

**внешних устройств приведены в руководствах пользователя, поставляемых с каждым устройством.**

■ **Подготовка пульта ДУ**

## **Установка батареек Дальность действия**

**G**

### **Поставляемые аксессуары**

Перед подключением убедитесь в наличии всех перечисленных ниже компонентов.

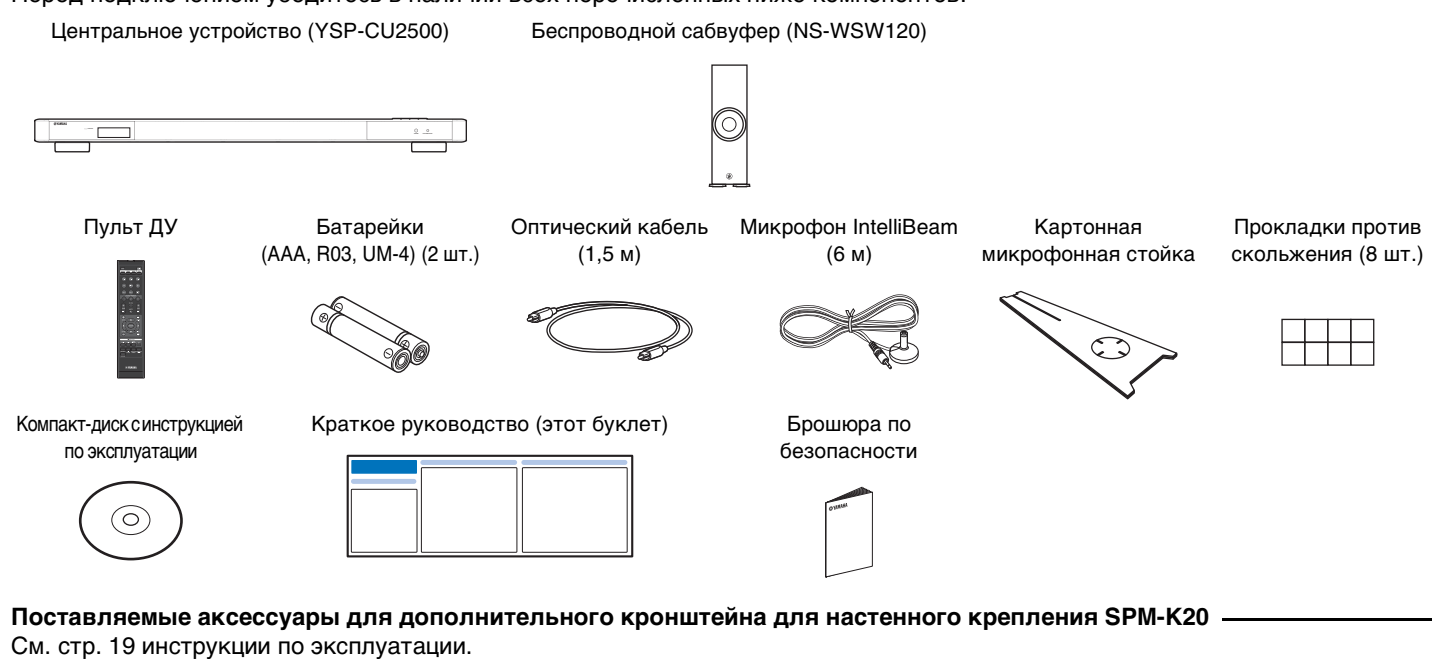

**Устройства и кабели, необходимые для подключения**

Используйте функцию повторителя пульта ДУ телевизора, если центральное устройство стоит перед датчиком ДУ на телевизоре. См. "Включение функции повторителя пульта ДУ телевизора".

• Телевизор • BD/DVD-проигрыватель • Кабели HDMI (2 шт.)

Батарейка — 2 шт. (поставляется в комплекте) (AAA, R03, UM-4)

нтральное • Устанавливайте центральное устройство на равном расстоянии от левой и правой стены. • Поместите центральное устройство на тумбу перед телевизором\*. • Для установки изделия на стене в комнате для прослушивания можно воспользоваться дополнительным кронштейном для настенного крепления SPM-K20. См. стр. 19 инструкции по эксплуатации.

Нажмите вниз стрелку и сдвиньте крышку в указанном направлении.

Чтобы закрыть крышку, сдвиньте

ее обратно.

Распорки (2 шт.) Прокладки (3 шт.) Винты (М4, 22 мм) (2 шт.) Монтажный шаблон

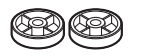

000

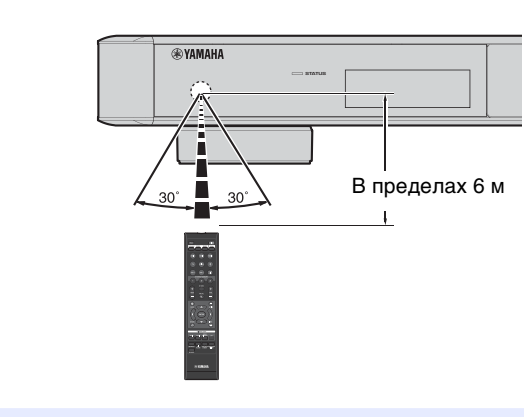

**Установка Подключение Настройки Воспроизведение**

## **Установка**

Данное изделие создает окружающий звук путем отражения направленных звуковых лучей от стен в комнате для прослушивания. Стрелки на схемах ниже показывают пути звуковых лучей в 5-канальной конфигурации. Для достижения желаемого эффекта окружающего звучания устанавливайте изделие в местах, где отсутствуют такие объекты, как мебель, которые могут стать преградой на пути звуковых лучей.

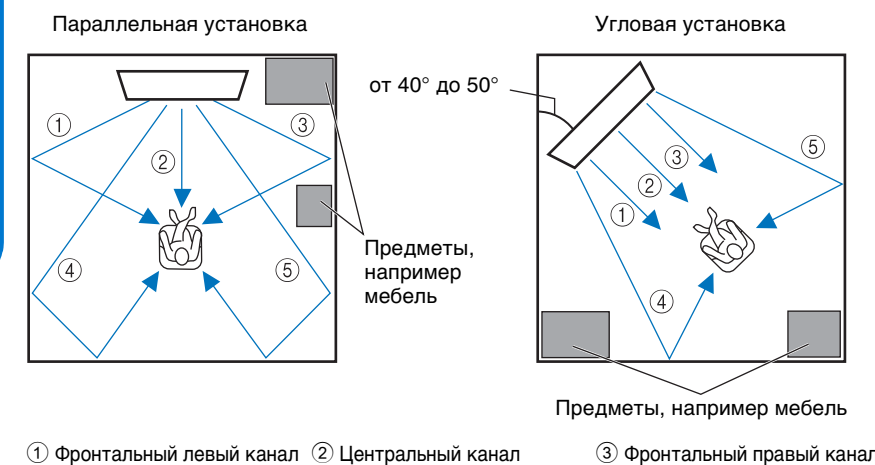

4 Левый канал окружающего 5 Правый канал окружающего звучания звучания

- Сабвуфер • Для предотвращения отражения звука от стен слегка наклоните сабвуфер вперед к центру комнаты.
	- При установке сабвуфера на стойке убедитесь, что стойка может выдержать сабвуфер и что вокруг него имеется достаточно места для рассеивания тепла.
	- Сабвуфер также можно установить на боку. См. стр. 18 инструкции по эксплуатации.

- Подключите кабель HDMI к разъему с поддержкой Audio Return Channel (разъем, обозначенный аббревиатурой ARC) на телевизоре.
- Активируйте функцию управления через интерфейс HDMI данного изделия, чтобы включить канал ARC. См. стр. 59 инструкции по эксплуатации.
- Место слушателя (диван и т. д.) должно быть расположено перед центральным устройством.
- Расстояние между слушателем и центральным устройством должно быть больше 1,8 м.

### ■ **Регулировка высоты центрального устройства**

**При необходимости поверните ножки против часовой стрелки, чтобы увеличить высоту центрального устройства. Чтобы выровнять высоту ножек, обращайте внимание на стрелки () в нижней части, а также на риски на внутренней стороне левой и правой ножек.**

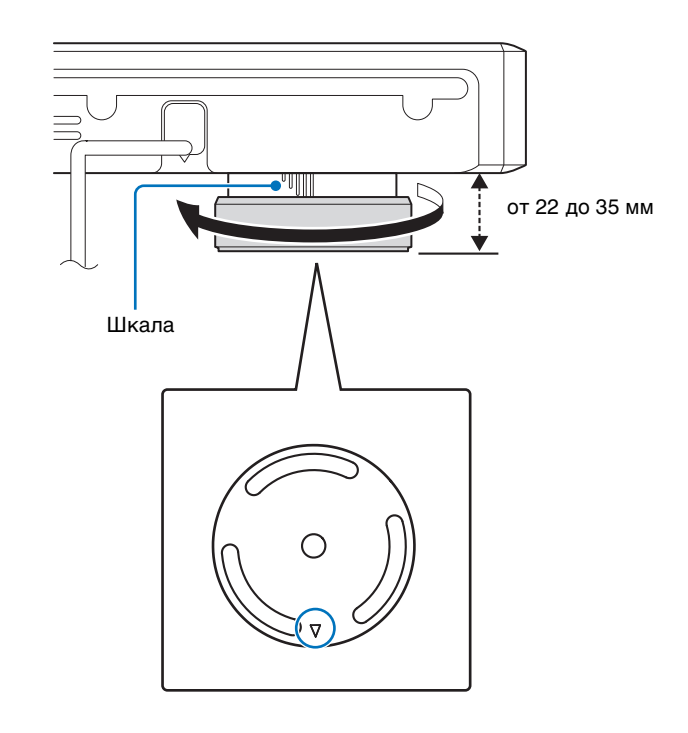

### ■ **Удаление ножек**

REPEATER Горит ENTER<br>MOVIE MUSIC TAINMENT .<br>Nhancer Uni Bluetooth Subwoor<br>Vollime Standry Paring Датчик пульта ДУ телевизора **EXAMAHA** Пульт ДУ телевизора **SYSTEM CONNECTOR R L AUX1 AUX2 TV OPTICAL OUT (ARC) IN1 IN2 HDMI IN3 SUBWOOFER OUT** Повторитель пульта ДУ телевизора

**Если центральное устройство стоит перед датчиком ДУ на телевизоре или передатчиком сигнала ДУ для 3D-очков, уменьшите высоту устройства, сняв с него ножки.**

**Ножки устройства состоят из внутренних ножек, закрепленных на центральном устройстве винтами, и внешних ножек, которые можно удалить, открутив их.**

### **1. Удалите внешние ножки.**

Чтобы снять внешние ножки, поворачивайте их против часовой стрелки.

**2. Удалите внутренние ножки.**

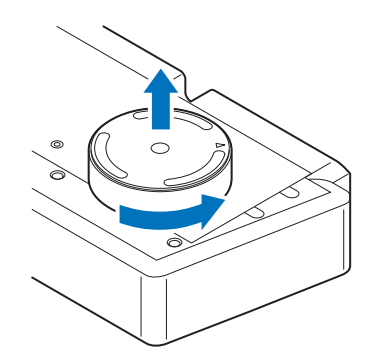

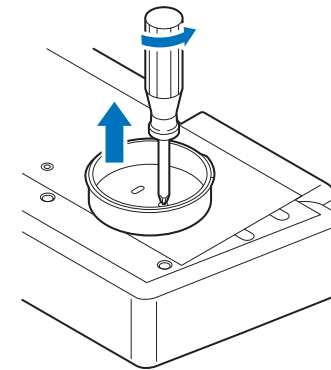

Выверните винты с помощью отвертки.

**3. Закрепите на каждом из четырех углов нижней части центрального устройства по одной из прилагаемых прокладок против скольжения.** Пример расположения прокладок показан на рисунке ниже.

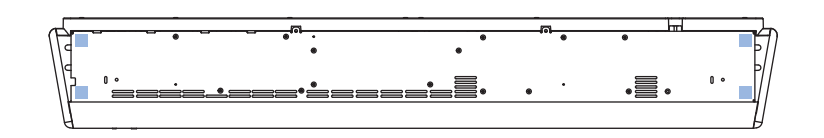

### **Примечани**

Ножки и винты могут понадобиться позже, поэтому храните их в безопасном месте, недоступном детям. Дети могут случайно проглотить мелкие детали.

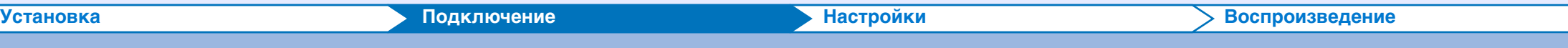

## **Соединение**

### ■ **Подключение телевизора и BD/DVD-проигрывателя**

**Для выполнения подключения с помощью кабелей следуйте указаниям ниже. Порядок подключения других воспроизводящих устройств, например игровой приставки, см. на стр. 26** 

**инструкции по эксплуатации.**

**• Не подключайте кабель питания, пока не завершены все подключения.**

**• Не прилагайте излишних усилий при подключении штекера кабеля. Это может привести к повреждению штекера кабеля или разъема.**

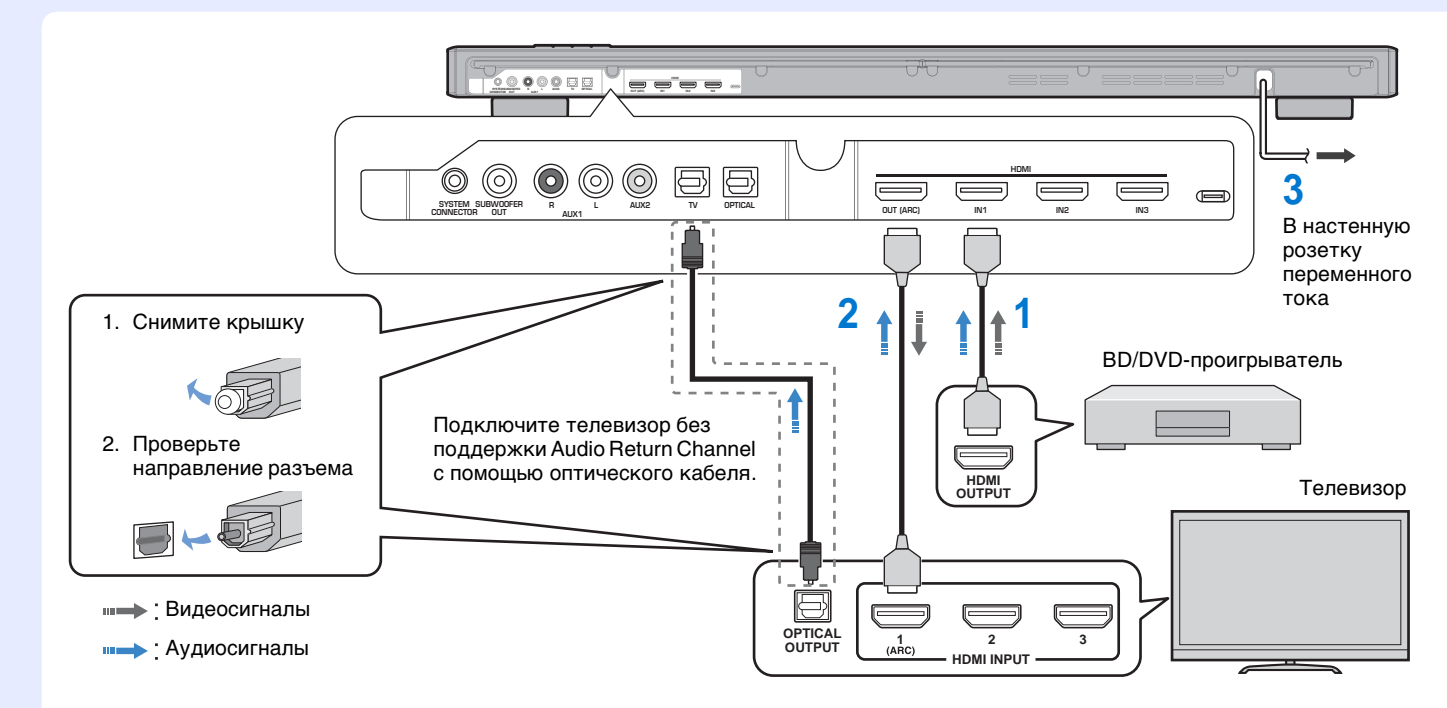

### **1. Кабель HDMI (дополнительно)**

Используется для передачи цифровых аудио- и видеосигналов с BD/ DVD-проигрывателя на данное устройство.

### **2. Кабель HDMI (дополнительно)**

Воспроизведение цифровых видеозаписей с BD/DVD-проигрывателя на телевизоре.

### **3. В настенную розетку переменного тока**

### <sup>2</sup>∲ Советы

### **Телевизор с поддержкой функции Audio Return Channel (ARC)**

### **Что такое Audio Return Channel (ARC)?**

Функция, передающая цифровые выходные аудиосигналы с телевизора на данное изделие через кабель HDMI. Благодаря использованию этой функции не требуется подключать телевизор к данному изделию с помощью оптического кабеля.

### ■ **Включение устройства**

**Вставьте кабель питания прилагаемого сабвуфера в настенную розетку переменного тока. Включенное центральное устройство и сабвуфер автоматически устанавливают беспроводное подключение.**

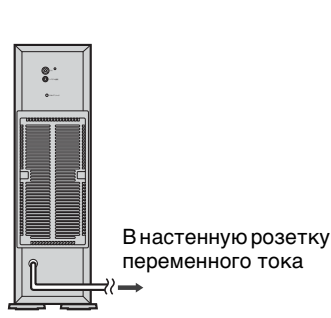

**2.** Нажмите кнопку  $\circlearrowleft$ .

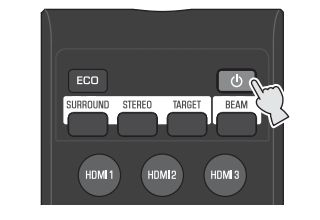

**1. Вставьте кабель питания сабвуфера в настенную розетку переменного тока.**

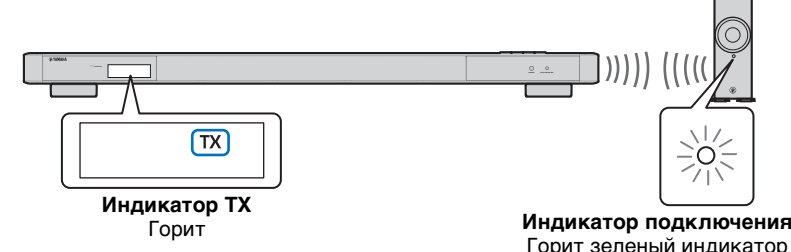

### ■ **Включение функции повторителя пульта ДУ телевизора**

**Когда включена функция повторителя пульта ДУ, изделие получает сигналы от пульта ДУ телевизора с помощью датчика на передней панели и передает их с помощью повторителя пульта ДУ, расположенного сзади. Этой функцией можно воспользоваться тогда, когда телевизор не получает сигналы с пульта ДУ, так как датчик ДУ закрыт изделием. Эту функцию можно использовать, если в пульте ДУ телевизора применяются инфракрасные сигналы.**

### **1. Нажмите кнопку REPEATER на прилагаемом пульте ДУ и удерживайте ее более трех секунд.**

© 2014 Yamaha Corporation Printed in Indonesia ZM27670 [Ru]

**Ru**

- 
- 
- 

## **Выполнение процедуры АВТО НАСТРОЙКА для настройки подходящих эффектов окружающего звука**

IntelliBeamTexнология позволяет добиться настроек, которые наилучшим образом подходят для имеющейся среды прослушивания. Помните, что громкие тестовые тональные сигналы во время процедуры АВТО НАСТРОЙКА являются нормальны **явлением. Убедитесь, что во время выполнения процедуры АВТО НАСТРОЙКА в комнате для прослушивания нет детей.**

### **1. Установите микрофон IntelliBeam в обычное место относительно слушателя.**

Соберите стойку микрофона и поместите микрофон IntelliBeam горизонтально в верхней части стойки, как показано ниже.

Для установки микрофона IntelliBeam на высоте ушей слушателя воспользуйтесь поставляемой картонной микрофонной стойкой или штативом.

Убедитесь, что между микрофоном IntelliBeam и стенами отсутствуют предметы, поскольку они препятствуют прохождению звуковых волн.

**4. Подключите поставляемый микрофон IntelliBeam к гнезду INTELLIBEAM MIC на задней панели.**

**5. Обеспечьте максимальную тишину в комнате для прослушивания.** Для получения точных измерений выключите кондиционер и другие устройства, создающие шум.

Следуйте указаниям ниже и выйдите из комнаты. Если вы останетесь в комнате, вы можете мешать лучу, или же микрофон может записать любой создаваемый вами шум, что может привести к неправильной настройке. Выходя из комнаты, возьмите это краткое руководство с собой. Выполнение процедуры АВТО НАСТРОЙКА занимает около 3 минут. Не входите в комнату до завершения процедуры АВТО НАСТРОЙКА. Для отмены процедуры АВТО НАСТРОЙКА после ее запуска нажмите на пульте ДУ кнопку RETURN ( ).

Можно выбрать язык для отображения меню. Нажмите и удерживайте кнопку SETUP (  $\ddot{\bm{\varphi}}$  ) до появления на экране телевизора меню "ЯЗЫК ЭКРАННОГО МЕНЮ". С помощью кнопок ▲/▼ выберите нужный язык. Чтобы выйти из меню установок, нажмите кнопку SETUP ( $\phi$ ) еще раз.

**6. Нажмите кнопку ENTER, чтобы запустить процедуру АВТО НАСТРОЙКА, а затем выйдите из комнаты в течение 10 секунд.**

Во время процедуры АВТО НАСТРОЙКА экран автоматически изменяется. По завершении процедуры АВТО НАСТРОЙКА раздастся звук колокольчиков, а результаты будут показаны на экране телевизора.

- Показанные результаты зависят от положения устройства.
- Если вы слышите звук сигнала, а на экране отображается сообщение об ошибке, поищите метод решения в разделе "При отображении сообщения об ошибке" на стр. 36 инструкции по эксплуатации.

### **7. Нажмите кнопку ENTER.**

Результаты измерений применяются и сохраняются в устройстве.

- Можно сохранить несколько результатов измерений, нажав кнопку SYSTEM MEMORY 1, 2 или 3. См. стр. 34 инструкции по эксплуатации. После нажатия кнопки SYSTEM MEMORY 1 появится сообщение "M1 Saving" и настройки будут сохранены.
- Если после начала измерения будет замечен посторонний шум, на экране появится сообщение "АВТО НАСТРОЙКА ЗАВЕРШЕНА" с предложением провести измерение повторно. Нажмите кнопку ENTER и повторите измерения.

### **8. Снимите микрофон IntelliBeam.**

- **1. Нажмите кнопку**  $\circlearrowright$ , чтобы включить данное изделие.
- **2. Включите телевизор и BD/DVD-проигрыватель, подключенные к изделию.**
- **3. Нажмите кнопку HDMI1, чтобы выбрать BD/ DVD-проигрыватель в качестве источника входного сигнала.**

Микрофон IntelliBeam чувствителен к теплу, поэтому не следует помещать его в места, где он может подвергаться воздействию прямых солнечных лучей или высокой температуры (например, не следует класть микрофон на аудио/видеооборудование).

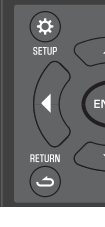

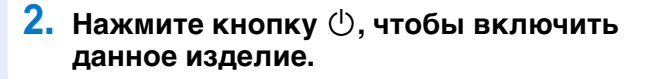

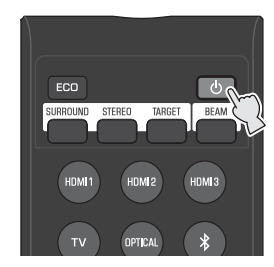

### **3. Включите телевизор и настройте вход для отображения видео с этого устройства.** Если это устройство подключено к входу HDMI телевизора (как показано в разделе "Подключение телевизора и BD/DVD-проигрывателя" в этом кратком

руководстве), переключите вход телевизора на "HDMI1".

## <sup>у</sup>у́Совет

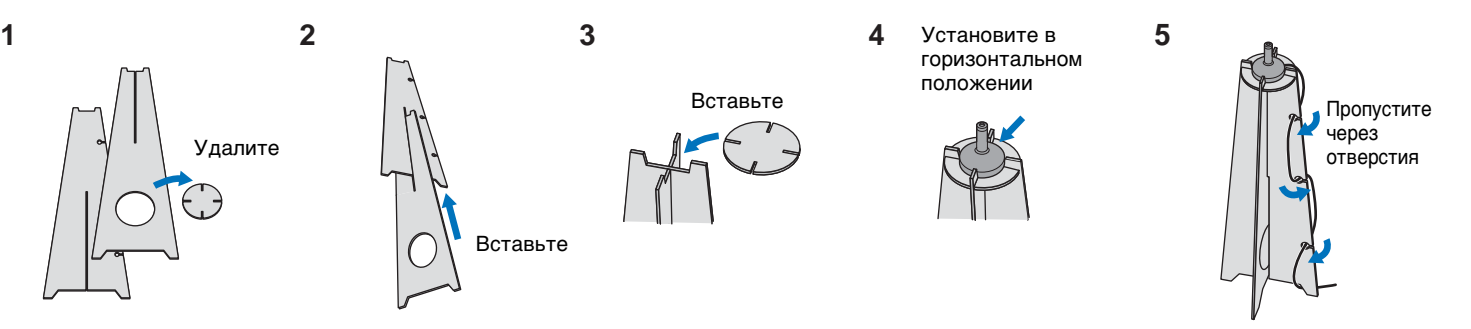

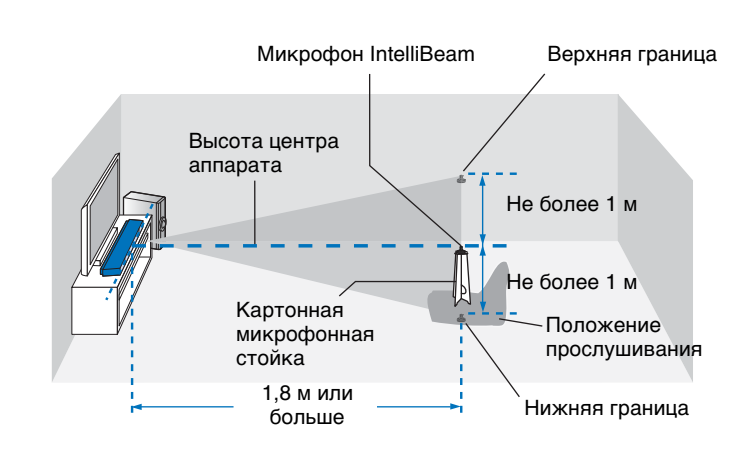

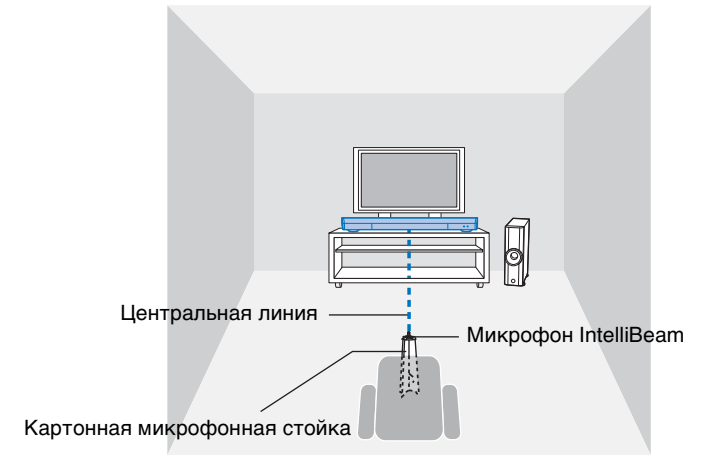

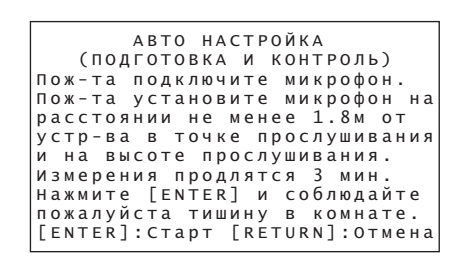

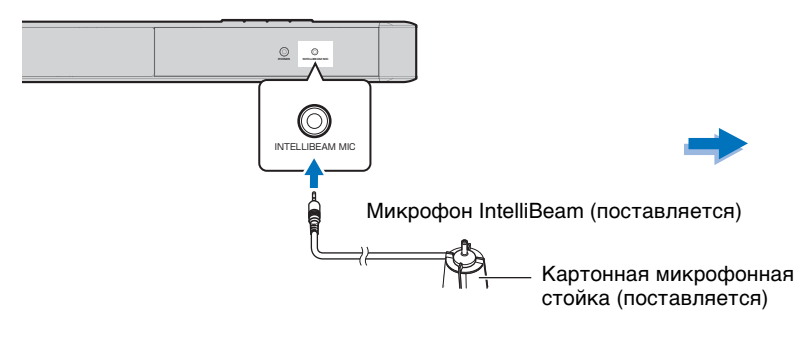

### **Примечание**

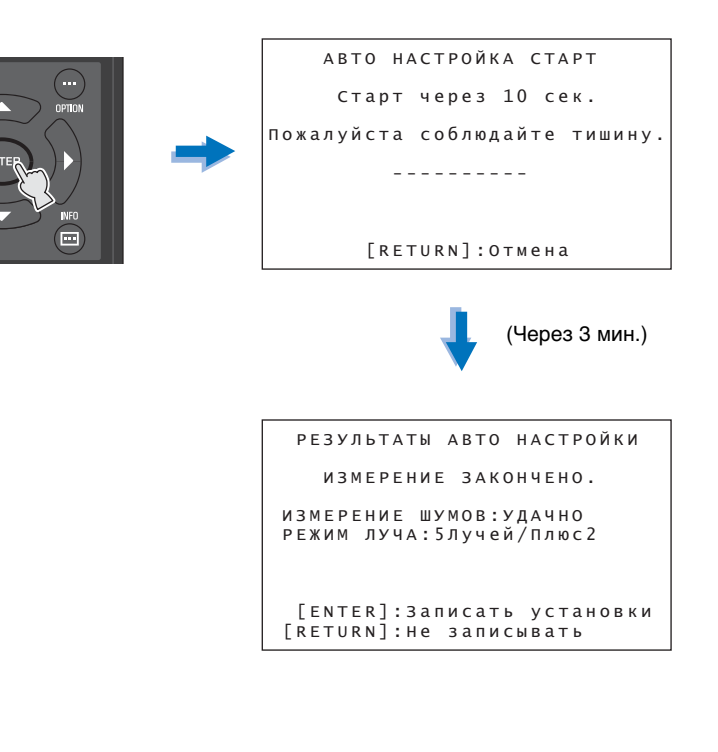

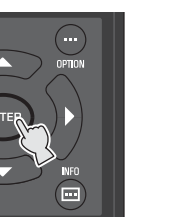

### y**Советы**

 АВТО НАСТРОЙКА ЗАВЕРШЕНА Пожалуйста, отключите микрофон от звукового проектора. Нажмите [SYSTEM MEMORY], чтобы сохранить настройки в памяти

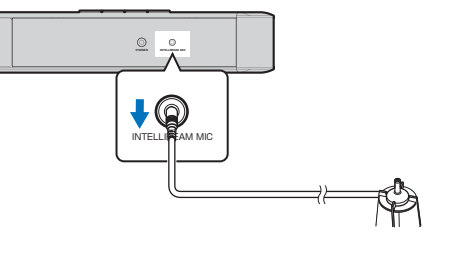

## **Воспроизведение**

**Убедитесь, что данное изделие и другие аудио- и видеоустройства правильно подключены, воспроизведя DVD- или BD-диск на BD/DVD-проигрывателе. Далее описывается процедура воспроизведения, если данное изделие, телевизор и BD/ DVD-проигрыватель подключены как показано в разделе "Подключение телевизора и BD/DVD-проигрывателя" этого краткого руководства.**

### ■ **Просмотр телепрограмм**

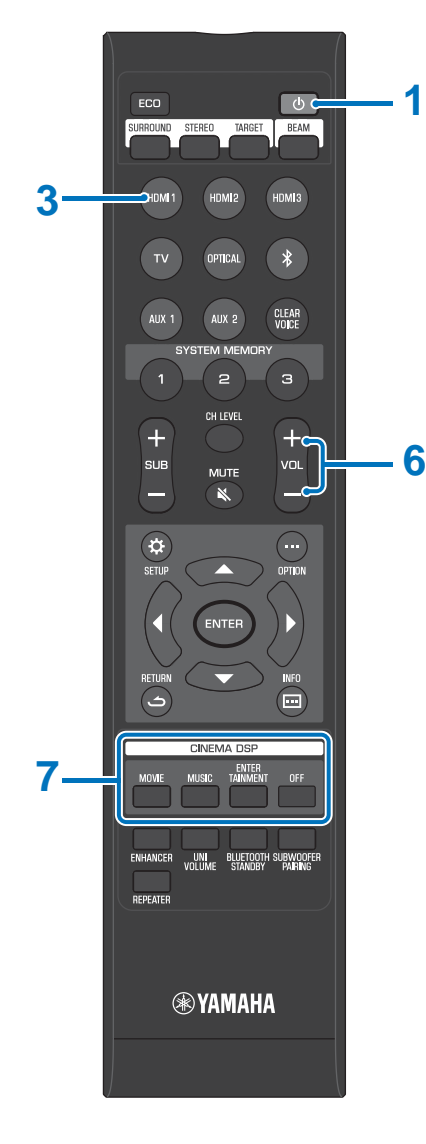

- **4. Переключите входной сигнал телевизора на HDMI 1.**
- **5. Воспроизведите DVD- или BD-диск на BD/ DVD-проигрывателе.**
- **6. С помощью кнопки VOL (+/-) отрегулируйте громкость.**
- **7. С помощью кнопок CINEMA DSP установите настройки звука. См. стр. 40 инструкции по эксплуатации.**

### <sup>⊵\</sup>∲':Советы

**Если изделие не воспроизводит видео, проверьте следующее:**

- Надежность подключения между изделием и BD/DVD-проигрывателем.
- Убедитесь, что в настройках аудиовыхода BD/DVD-проигрывателя выбран цифровой звуковой выход (bitstream).
- В качестве входного источника телевизора выбрано данное изделие.

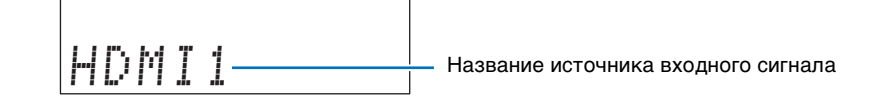

**1. Выберите необходимый канал на телевизоре.**

### **2. Нажмите кнопку TV.**

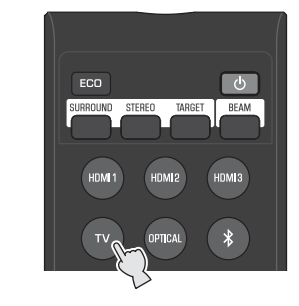

### <sup>у</sup>у́°Советы

- Если звук выводится из динамиков телевизора, настройте в телевизоре вывод звука через любое устройство, кроме встроенных динамиков телевизора. Сведения об этом см. в инструкции по эксплуатации телевизора.
- **Функция управления через интерфейс HDMI** Пульт ДУ телевизора можно использовать для управления этим изделием, если телевизор поддерживает функцию управления через интерфейс HDMI. См. стр. 37 инструкции по эксплуатации.

### ■ **Прослушивание аудиозаписей с устройства** *Bluetooth*

**Можно прослушивать аудиоданные, передаваемые по беспроводному подключению с устройства** *Bluetooth***, например смартфона или цифрового музыкального проигрывателя. Подробнее об этом см. в инструкции по эксплуатации устройства** *Bluetooth***.**

### **1. Нажмите кнопку**  на пульте ДУ.

## ■ **Приложение HOME THEATER CONTROLLER для смартфонов и планшетов**

**Подробные сведения о работе приложения см. в инструкции по эксплуатации на поставляемом CD-ROM.**

В качестве источника входных сигналов выбрано "Bluetooth".

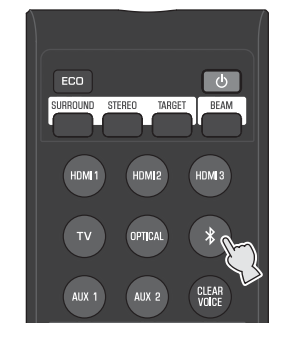

**2. Включите устройство** *Bluetooth***, для которого требуется выполнить сопряжение с изделием, и выполните необходимую процедуру.**

Точная последовательность действий зависит от устройства. Соответствующие сведения можно найти в руководстве по эксплуатации устройства.

### <sup>у</sup>у́° Советы

- Для сопряжения устройство Bluetooth и изделие должны находиться на расстоянии не более 10 м друг от друга.
- Процедуру сопряжения необходимо выполнить для первого подключения устройства Bluetooth.

### **3. Выберите в списке устройств**  *Bluetooth* **на устройстве пункт "YSP-2500 Yamaha".**

Если появится запрос ключа доступа (PIN-кода), введите код "0000". После завершения сопряжения на экране устройства Bluetooth появится значок  $\Omega$  или сообщение об окончании операции.

### **4. Начните воспроизведение композиции на устройстве** *Bluetooth***.**

На дисплее передней панели отображается "BLUETOOTH" или имя подключенного устройства. Для небуквенно-цифровых символов в названии устройства отображается "\_".

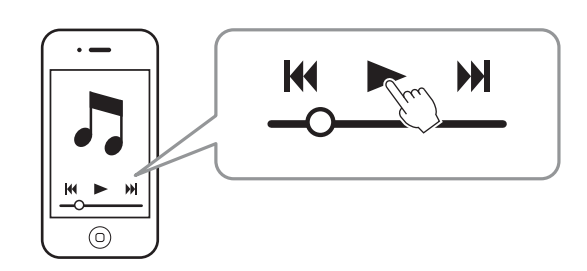

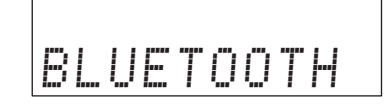

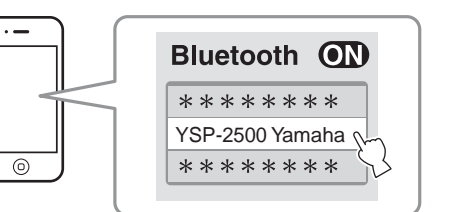

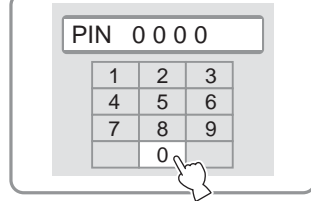

HOME THEATER CONTROLLER, специализированное приложение для управления компонентами домашних кинотеатров Yamaha, обеспечивает выполнение основных операций данного изделия, в том числе его выключение, переключение источников входного сигнала, регулировку громкости и выбор звуковой программы, с помощью смартфона или планшета.

- Это приложение поддерживает следующие устройства.
- iPod touch (4-ое поколение и выше) под управлением iOS 5.1.1 или более поздней версии
- iPhone 3GS и более поздние версии устройства под управлением iOS 5.1.1 или более поздней версии
- iPad под управлением iOS 5.1.1 или более поздней версии
- Устройства под управлением Android (2.3.3 или более поздней версии)
- Это приложение использует Bluetooth беспроводную связь.
- Чтобы загрузить приложение или получит последнюю информацию о приложении, выполните поиск по ключевым словам "HOME THEATER CONTROLLER" на веб-сайте Apple App Store или Google Play.
- Android является товарным знаком Google Inc.
- iPad, iPhone, iPod и iPod touch являются товарными знаками компании Apple Inc., зарегистрированными в США и других странах.